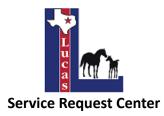

The City of Lucas has launched the online Service Request Center (powered by GovQA) where residents can easily create an online account to submit and track service requests such as reporting a problem or complaint. You can access the Service Request Center on a computer, tablet, or smartphone using a web browser. Below are instructions on how to create an account, submit service requests, and view your service requests.

## How to Create an Online Account

## Step 1

Go to the City of Lucas website at <u>www.lucastexas.us</u> and click on the link "Submit Service Requests" under the "How Do I" tab on the homepage.

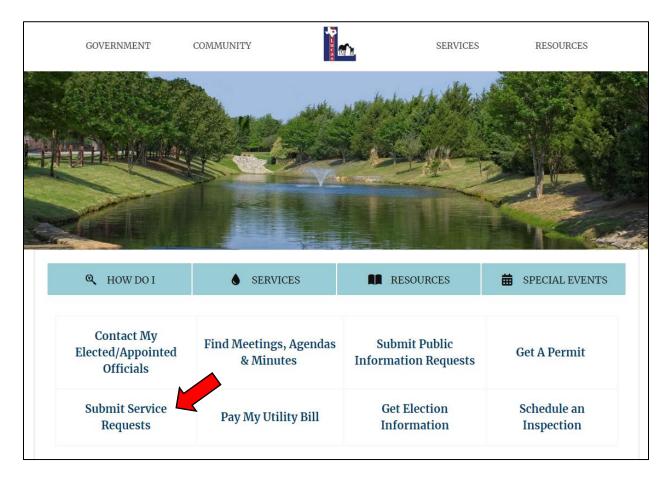

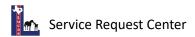

The link will direct you to the Service Request Center homepage. Click "Login" on the left bar.

| 🔥 Home                                                             | n Menu                                                         | Service I | Request Center                                                                 |                                                                      |  |
|--------------------------------------------------------------------|----------------------------------------------------------------|-----------|--------------------------------------------------------------------------------|----------------------------------------------------------------------|--|
| Submit a Ser<br>My Support<br>Login                                | All which a life of the All All All All All All All All All Al |           |                                                                                |                                                                      |  |
| F                                                                  | AQs<br>See All FAQs Q                                          |           | My Support Center<br>Check Status of Requests Submitted and Questions<br>Asked | Submit a Service Request<br>Report a Problem or Register a Complaint |  |
| How do I reserve<br>as the pavilion, l<br>Community Cen            | e a park facility such<br>ball field, and<br>ter?              |           |                                                                                |                                                                      |  |
| How do I report<br>leaks or water p<br>How do I set up<br>service? | emergency water<br>ressure issues?<br>water and trash          |           | Find Answers<br>Browse All Answers OR Search for a Specific Answer             | View Trending Topics<br>View information on trending request topics. |  |

# Step 3

To create an account for the first time, click "Create Account" towards the bottom of the page.

| Main Menu                                                                                     | Login                                                                                                    |
|-----------------------------------------------------------------------------------------------|----------------------------------------------------------------------------------------------------|
| Submit a Service Request My Support Center                                                    | If you have used this service previously, please log in. If this is your first online request, please create an account and provide as much contact information as possible. You will be able to track the progress of your request by logging in to your account. |
| → Login                                                                                       | Login                                                                                                    |
| FAQs<br>See All FAQs Q                                                                        | Email Address:*                                                                                                    |
| How do I reserve a park facility such as the pavilion, ball field, and Community Center?      | Password:*                                                                                                    |
| How do I report emergency water<br>leaks or water pressure issues?                            |                                                                                                    |
| How do I set up water and trash service?                                                      | If you don't know or have forgotten your password, click here.                                                                                                    |
| Where can I find public meeting<br>agendas, minutes, video recordings,<br>and live streaming? | Create Account                                                                                                    |
| How do I submit a service request?                                                            | By logging in, you agree to GovQA's <b>Privacy Policy</b> and <b>Terms of Use.</b>                                                                                                    |
| Where can I find and apply for<br>permits?                                                    |                                                                                                    |

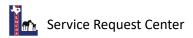

The link will take you to the "My Information" page. Fill out your personal and contact information and create a password. This will allow you to log in, submit and view your service requests. You will also have the ability to send messages related to your service request directly to the assigned city staff.

After filling out your information, enter the "CAPTCHA Code" at the bottom of the page and click "Submit." Your account will be created. You will be able to use your email address and password to log into the Service Request Center at any time.

| 🔊 Login                                                                                        | Personal Information   |                     |
|------------------------------------------------------------------------------------------------|------------------------|---------------------|
| FAQs<br>See All FAQs Q                                                                         |                        |                     |
| FAQS                                                                                           | Email Address:*        |                     |
| See All FAQs <b>Q</b>                                                                          |                        |                     |
| How do I reserve a park facility such<br>as the pavilion, ball field, and<br>Community Center? | Password:*             |                     |
| How do I report emergency water leaks or water pressure issues?                                | Confirm Password:*     |                     |
| How do I set up water and trash                                                                | Title:                 |                     |
| service?                                                                                       | First Name:*           |                     |
| Where can I find public meeting<br>agendas, minutes, video recordings,<br>and live streaming?  | Last Name:*            |                     |
| How do I submit a service request?                                                             |                        |                     |
| Where can I find and apply for<br>permits?                                                     | Phone:                 | Ext                 |
|                                                                                                | Address Information    |                     |
|                                                                                                | Address 1:             |                     |
|                                                                                                | Address 2:             |                     |
|                                                                                                | City:                  | Lucas               |
|                                                                                                | State:                 | TX 🔹                |
|                                                                                                | Zip:                   | 75002               |
|                                                                                                | Additional Information |                     |
|                                                                                                | Fax:                   |                     |
|                                                                                                |                        | Enter CAPTCHA code: |

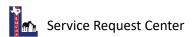

Your online account is called "My Support Center." This is where you can submit service requests, view your service requests, and edit your account information.

| Main Menu<br>🋠 Home                                                                            | My Support Center                                                                                                    |
|------------------------------------------------------------------------------------------------|----------------------------------------------------------------------------------------------------|
| 🕼 Submit a Service Request                                                                     | Login here to check the status of Service Requests you have submitted or to update your customer account information. |
| 🛓 💄 My Support Center                                                                          |                                                                                                    |
| 🕞 Logout                                                                                       | View My Service Requests Click above to access requests submitted.                                                    |
| FAQs                                                                                           |                                                                                                    |
| See All FAQs <b>Q</b>                                                                          | Edit Customer Account Information<br>Click above to access and update your customer account information.              |
| How do I reserve a park facility such<br>as the pavilion, ball field, and<br>Community Center? | Logout<br>Logged in as kent@lucastexas.us                                                                             |
| How do I report emergency water leaks or water pressure issues?                                |                                                                                                    |
| How do l set up water and trash service?                                                       |                                                                                                    |

Please go to the next page of this document to learn how to submit a service request.

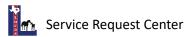

#### How to Submit a Service Request

### Step 1

There are two ways for you to submit a service request: 1) Click "Submit a Service Request" on the left bar or 2) Click "Home" on the left bar and then select "Submit a Service Request" on the Service Request Center homepage.

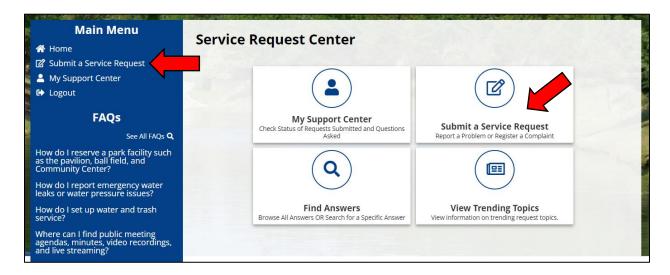

## Step 2

Select a service request type from the comprehensive list in alphabetical order.

| Main Menu         ☆ Home         ☑ Submit a Service Request         ▲ My Support Center         ➡ Logout | Category:               | All Categories                                                                                  |
|----------------------------------------------------------------------------------------------------|-------------------------|-------------------------------------------------------------------------------------------------|
|                                                                                                    | Service Request Type    | Description                                                                                     |
| FAQs                                                                                                    | Accessory Buildings     | Report an accessory building issue.                                                             |
| See All FAQs <b>Q</b>                                                                                    | Animal Concerns         | Report an animal-related concern or issue.                                                      |
| How do l reserve a park facility such<br>as the pavilion, ball field, and<br>Community Center?           | Ask a Question          | Please select this service request type, if you would like to ask the City of Lucas a question. |
| How do I report emergency water                                                                          | Bridges                 | Report a bridge concern or damage.                                                              |
| leaks or water pressure issues?                                                                          | Bright Lights           | Report an issue related to bright lights on a property.                                         |
| How do l set up water and trash service?                                                                 | Building Code Violation | Report a building code violation.                                                               |
| Where can I find public meeting agendas, minutes, video recordings,                                      | Burnings                | Report an illegal burning violation.                                                            |
| and live streaming?                                                                                      | Commercial Activity     | Report a concern or violation related to commercial activity.                                   |
| How do I submit a service request?                                                                       | Construction            | Report a concern or issue related to commercial or residential construction.                    |
| Where can I find and apply for<br>permits?                                                               | Drainage & Culverts     | Report a drainage or culvert concern or issue.                                                  |
|                                                                                                    | Dumping                 | Report an illegal dumping violation.                                                            |
|                                                                                                    | Dumpsters               | Report a dumpster violation.                                                                    |

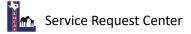

After selecting a service request type, you will be redirected to the webpage to submit a service request for the selected category. Enter in the address or drag the red pin on the map to the location of the reported problem or complaint.

| escription:                 |                  | Report an accessory building        | ssue.                                                          |                    |
|-----------------------------|------------------|-------------------------------------|----------------------------------------------------------------|--------------------|
| Contact E-Mail:             |                  | kent@lucastexas.us                  |                                                                |                    |
| <b>9</b> find my current lo | ocation          |                                     | Drag the pin to th<br>issue, find your co<br>simply type in an | e location of your |
| e Rd                        | Indigo Trl       | Travis Ct Travis Dr S               | simply type in an                                              | address below.     |
|                             | Primrose Pl      | Leander Ct                          | Address 1:*                                                    |                    |
| Pine Bluff Dr               | Lake Travis Dr   | + Lake Travis Dr                    |                                                                |                    |
| nmerfield Dr                |                  | ā –                                 | Address 2:                                                     |                    |
|                             | Balboa Ln        | Sweet Peach Dr<br>Bethany Lake Blvd | City:*                                                         | Lucas              |
| ings Dr                     |                  | ethar                               | State/Province:*                                               | TX •               |
| ntry Ln                     | Lake Tawakoni Dr | Microsoft                           | Zip/Postal<br>Code:*                                           | 75002              |

## Step 4

Enter detailed information regarding your service request. Be as specific as possible.

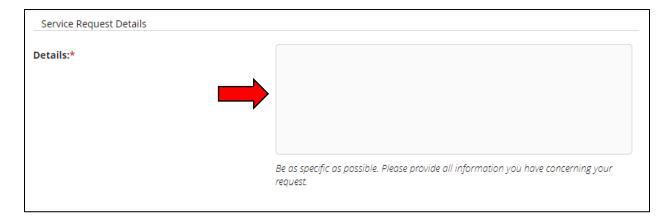

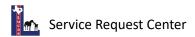

You have the option to upload any photos and/or documents related to your service request. You can select or drop file(s) directly into the field.

After you finish entering information for your service request, enter the "CAPTCHA Code" and click "Submit" at the bottom of the page. Your service request has been submitted and automatically directed to an assigned city staff to address the reported problem or complaint.

|             |                   | No Files Selected   |  |
|-------------|-------------------|---------------------|--|
| SELECT FILE | or Drop file here |                     |  |
|             |                   | Enter CAPTCHA code: |  |
|             |                   |                     |  |
|             |                   | Submit X Cancel     |  |

Please go to the next page of this document to learn how to view your service requests.

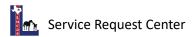

#### How to View Your Service Requests

#### Step 1

Click on "My Support Center" on the left bar or click the icon on the Service Request Center homepage.

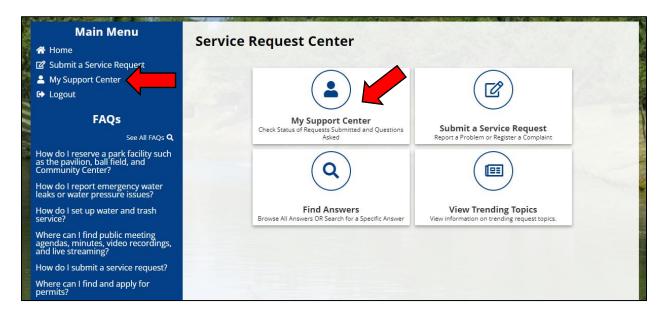

## Step 2

Click "View My Service Requests" on your My Support Center page.

| Main Menu                                                                                      | My Support Center<br>Login here to check the status of Service Requests you have submitted or to update your customer account information. |
|------------------------------------------------------------------------------------------------|----------------------------------------------------------------------------------------------------|
| C Logout                                                                                       | View My Service Requests Click above to access requests submitted.                                                                         |
| FAQs<br>See All FAQs Q                                                                         | Edit Customer Account Information<br>Click above to access and update your customer account information.                                   |
| How do I reserve a park facility such<br>as the pavilion, ball field, and<br>Community Center? | Logout<br>Logged in as kent@lucastexas.us                                                                                                  |
| How do I report emergency water leaks or water pressure issues?                                |                                                                                                    |
| How do l set up water and trash service?                                                       |                                                                                                    |
| Where can I find public meeting<br>agendas, minutes, video recordings,<br>and live streaming?  |                                                                                                    |
| How do I submit a service request?                                                             |                                                                                                    |
| Where can I find and apply for<br>permits?                                                     |                                                                                                    |

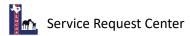

Your service requests will be listed along with a progress bar for the request. Click on the "Details" link for a submitted service request to view details and all communication related to a request.

| Main Menu                                                                                      |                                                                       |             |
|------------------------------------------------------------------------------------------------|-----------------------------------------------------------------------|-------------|
| 🗥 Home                                                                                         | Search Criteria Please Select                                         | Q GO        |
| 🕜 Submit a Service Request                                                                     |                                                                       |             |
| 💄 My Support Center                                                                            |                                                                       |             |
| 🕞 Logout                                                                                       | Trash & Recycling 4 days ago<br>P000178-022423                        | In Progress |
| FAQs                                                                                           | Test. Remove old recycle cart.<br>Status : In Progress                |             |
| See All FAQs <b>Q</b>                                                                          | L Kent Souriyasak                                                     |             |
| How do I reserve a park facility such<br>as the pavilion, ball field, and<br>Community Center? | Details                                                               |             |
| How do I report emergency water leaks or water pressure issues?                                |                                                                       |             |
| How do I set up water and trash service?                                                       | Parks 4 days ago<br>P000177-022423                                    | Completed   |
| Where can I find public meeting<br>agendas, minutes, video recordings,<br>and live streaming?  | This is a test. Park maintenance. Status : Completed  Kent Souriyasak |             |
| How do I submit a service request?                                                             |                                                                       |             |
| Where can I find and apply for                                                                 | Details                                                               |             |

### Step 4

You can review your original request/incident summary details and monitor the progress status. Scroll the down the summary page to view details and messages regarding the service request.

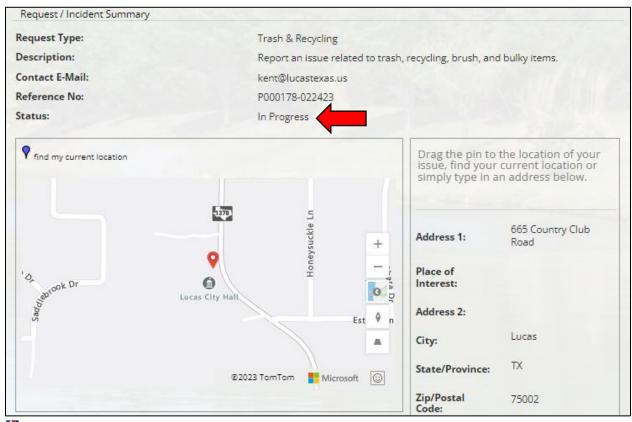

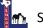

You can view the history of messages related to your submitted service request. Click "New Message" to send a message to the city staff assigned to your service request.

| Additional Information                                                                     |                                                                                                 |
|--------------------------------------------------------------------------------------------|-------------------------------------------------------------------------------------------------|
| Details:                                                                                   | Test. Remove old recycle cart.                                                                  |
|                                                                                            | Be as specific as possible. Please provide all information you have concerning your<br>request. |
| New Message X Cancel                                                                       |                                                                                                 |
| Messages 🔹                                                                                 | 🖨 Print Messages (PDF)                                                                          |
| └ I On 2/24/2023 4:52:26 PM, LUCASTX                                                       | Service Request Center wrote:                                                                   |
| Subject: [City of Lucas Service Request Cen<br>Body: Test. Recycle cart will be picked up. | iter] Trash & Recycling :: P000178-022423                                                       |
| ▶ 🖸 On 2/24/2023 4:50:45 PM, LUCASTX                                                       | Service Request Center wrote:                                                                   |

## Step 6

You will be able to type a message regarding the submitted service request and attach any updated photos or documents. Click "Send" to submit the message to the assigned city staff. You will receive automatic email notifications on updates related to your service request.

| Request Type:   | Trash & Recycling             |
|-----------------|-------------------------------|
| Reference No:   | P000178-022423                |
| Contact E-Mail: | kent@lucastexas.us            |
| Message:*       |                               |
|                 |                               |
| Attach a File:  | No Files Selected             |
|                 | SELECT FILE or Drop file here |
| Send Cancel     |                               |

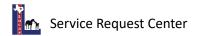